# **Sentinel Batch Processing and Real Time API**

**User's Reference Manual** 

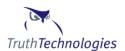

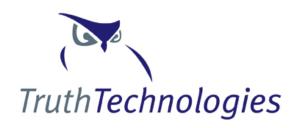

Truth Technologies, Inc.

www.truthtechnologies.com

© Copyright 2011, Truth Technologies. All rights reserved.

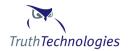

# NOTIFICATION OF TRUTH TECHNOLOGIES' PROPRIETARY INFORMATION

This document contains proprietary, competitively sensitive, and trade secret information. The information furnished in this document is not to be disclosed, in whole or in part, to persons outside your organization without the written permission of Truth Technologies, Inc.

CONTACTING TRUTH TECHNOLOGIES, INC:

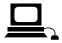

support@truthtechnologies.com

www.truthtechnologies.com

Confidential Page 3 Sentinel ver 5.7

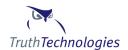

# **Table of Contents**

| INTRODUCTION                             | 5  |
|------------------------------------------|----|
| SENTINEL OVERVIEW                        |    |
| SYSTEM TO SYSTEM PROCESSING OVERVIEW     | 5  |
| Batch Processing                         | 6  |
| REAL TIME SERVICE                        | 6  |
| SENTINEL BATCH PROCESSING                | 7  |
| FILE FORMATS                             | 7  |
| Submitting Data                          | 9  |
| Batch Upload                             | 9  |
| Advanced Batch Processing                | 10 |
| XML File Formats12                       | 2  |
| Recommended Applicant.xsd Data Items12   | 2  |
| Creating an XML Batch Request Document13 | 3  |
| BatchRequestPreprocessConfig Utility13   | 3  |
| Submitting a Batch Request15             | 5  |
| Retrieving a Batch Process16             | 5  |
| Batch Processing Using Web Services16    | 5  |
| REAL TIME SERVICES                       | 16 |
| Truth Technologies Supplied API          | 16 |
| Accessing Web Services Directly          | 16 |
| APPENDIX:                                | 18 |
| UTILITY CLASSES                          | 18 |
| WSClientSubmitBatch18                    | 3  |
| WSClientGetBatch19                       | 9  |
| WSClientSingleCheck19                    | 9  |
| BatchRequestPreprocessConfig20           | )  |
| WSClientSubmitBatchSwift22               | 2  |
| WSClientSingleCheckSwift24               | 1  |
| WSClientApplicantStatusUpdate26          | 5  |
| WSClientRetrieveApplicantRiskStatus27    | 7  |
| XML and WSDL Documents29                 | €  |
| XML MAPPING                              | 30 |
| XML AND SOAP DOCUMENT SAMPLES            | 31 |
| Batch Processing32                       | 2  |
| Real Time Service - SOAP INPUT           | )  |

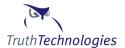

#### Introduction

Truth Technologies Incorporated is in the business of providing products and services that use information technology to increase the safety and freedoms of individuals and businesses involved in financial transactions.

This document outlines the batch processing function of the Sentinel product. Sentinel is based on the unique application of powerful technologies that have been extended for commercial use and is specifically tailored to assist the financial community in reducing fraud and meeting the requirements of the US Patriot Act, 3<sup>rd</sup> AML Directive, and other Anti-Money Laundering legislation.

To better understanding Truth Technologies' Sentinel and the purpose of the Batch Processing module, it is necessary to understand the basic points of Anti-Money Laundering (AML) legislation.

#### **Sentinel Overview**

Truth Technologies Incorporated has developed a set of products that uses information technology to increase the safety and freedoms of individuals and businesses involved in financial transactions. The main product is Sentinel. Sentinel is based on the unique application of powerful technologies that have been extended for commercial use and is specifically tailored to assist the financial community in reducing fraud and meeting the requirements of the US Patriot Act, 3<sup>rd</sup> AML Directive, and other Anti-Money Laundering (AML) legislation.

Sentinel assesses the risk of an account holder participating in money laundering, fraud or criminal activity. This check can be done before or after an account is opened. The account holder (herein after referred to as 'the Applicant') is checked against a set of government and private data sources. Identifying information about the applicant is compared against these data sources to determine the accuracy of the identification data provided, and to see if the Applicant poses a high risk of being involved in fraud, crime or terrorism. A risk level of 'High', 'Medium' or 'Low' is then assigned for each data source check. Details about why an applicant received a particular risk level for a given data source are available for review. This aids the Compliance Officer in the final decision regarding the total risk of an applicant.

Sentinel assesses the risk associated with an applicant. However, the risk assessment process is not limited to the account holder; instead, the process is broadened to assess the risk associated with those which share a relationship with the account holder. For example, individuals may have a higher risk because of their employer, or because of the persons that control that employer are deemed to be high risk. This form of risk assessment is holistic. It is akin to an analyst building a 'network diagram', one that describes the relationships between entities and gives a truer picture of risk than checking just the applicant's data alone.

Sentinel Batch Processing provides integrated capability to embed the Sentinel process into existing systems or to provide periodic background checks on existing customers to ensure an existing customer doesn't appear on a government sanctions list.

# **System to System Processing Overview**

Confidential Page 5 Sentinel ver 5.7

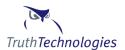

Sentinel allows system to system communication through asynchronous batch processing and a real time web service API. The real time APPI from an infrastructure standpoint works similarly to the batch process with the main difference being you get an immediate result but can check only one applicant at a time.

#### **Batch Processing**

Batch processing is the submission of a set of customer data to the system to be processed at a later date. This is known as an asynchronous process as it takes two steps for a client to complete the batch process. First the client submits the batch request XML document, and then in a second later message the client requests the results of the batch process. A diagram of the submit batch request process and retrieve batch result process is provided below:

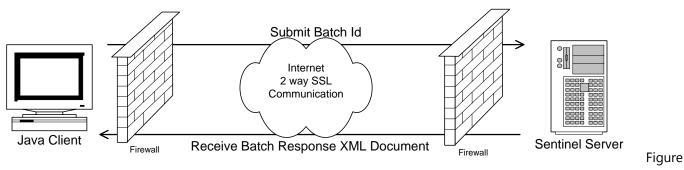

1: Batch Process Submission Process

The process is initiated by submitting a request to Truth Technologies' Sentinel Server. This request consists of identifying information, user name, password, certificates, etc, as well as the actual batch request XML document, see applicantBatch.xsd for definition of the batch request document. The server responds immediately with either an error message or the batch system id for the request. At a later time this batch system id can be used to retrieve the results of the batch process.

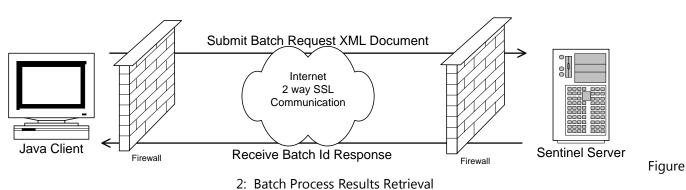

The batch system id along with client identifying data is submitted from the client to Truth Technologies' servers for retrieval of the batch process results. The applicant check results are formatted into an XML document and immediately returned to the client.

## **Real Time Service**

Confidential Page 6 Sentinel ver 5.7

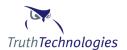

The real time service allows systems to submit an xml document for one applicant check to Sentinel via a web service and get an immediate response, also in xml format. The service uses the same 2 way SSL communication used by the Batch Process and outlined in Figure 1.

# **Sentinel Batch Processing**

Batch processing allows clients to submit a file with a large number of customer names for screening as part of a single batch job. Once the batch job is complete clients can retrieve the results directly from Sentinel via web services or log in to the Sentinel application and review and remediate the results.

The customer data file submitted as part of the batch process can be either a "flat file" or an XML file format. A flat file is just a text delimited file that has one row of data for each of your customer names that needs to be screened. Most clients use a flat file because it is easier to produce, but you are free to use either format.

Data can be submitted and converted online, or Advanced Batch processing can be employed using TTI supplied utilities and web services. Typically clients with smaller batches and clean well defined customer data will use the online submission process as it requires little IT intervention and allows end users flexibility on when batch data is submit. Clients with larger batches, a need for an automated processes or customer data that has more advanced conversion and formatting requirements will use the Advanced Batch processing.

#### **File Formats**

Regardless of the file format there are two typical sticking points. First you can only have one name per line in the file. For instance accounts that are joint accounts, have beneficiaries, board members or signatories each have to have one line for each name. Second the system works best if each record can be identified as either a person or a company. This identification must go in the first column and is typically either a C for companies or an I for individuals. Identifying each record is not a requirement and can be dealt with using the sample format batch\_sample\_noIC.txt.

If you use a delimited text file format you can use any delimiter you like, comma, pipe, tab, etc, just indicate what delimiter is used. If the Advanced Batch conversion utility is used then the actual file contents are flexible so the data points can be in any order except the Customer Type column which lists "I" for individuals and "C" for companies must be first. Last name and account number are the other key required fields, all other fields are optional.

Sample file formats in MS Excel and delimited text files are available in the help section of the web site; see the Help – User's Manual – Batch Processing page. If you are using a MS Excel customer data file the file must be converted to a text file. To convert the file open the Excel file and save it as a text tab delimited file.

There are two sample formats. In order to use the online batch upload screens you must use one of the sample formats. If your data does not conform to the samples you can use the Advanced Batch processing utilities provided by TTI. The Advanced Batch process allows you to use virtually any data file format.

Confidential Page 7 Sentinel ver 5.7

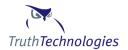

The difference between the two samples is whether you know if you data is for a company or individual and whether the names for individuals are broken into parts, first and last name, or the whole name is in one column.

If you know if the records are people or companies and the name is broken into parts then use the batch\_sample.xls format.

If you do not know if the records are people or companies and the name is in one column then use the batch\_sample\_noIC.xls format.

The default file format requires that records be identified as either individuals or companies. The Record Type Unknown format has the entire customer name in one column and does not require that record type be identified.

#### **Input File Columns**

| Column Name                 | Required | Length   | Description                                                                                                    |
|-----------------------------|----------|----------|----------------------------------------------------------------------------------------------------|
| Туре                        | Yes / No | 1        | Customer type. Either a "C" for companies or an "I" for individuals (Not required for noIC file format)                                                                                                    |
| Unique Identifier           | No       | 50       | Internal identifier assigned to a customer by the client. This may be an account number, customer number, master file record number, or a number you make up. The important point is that every time you submit the data it is the same for a customer name. |
| First Name                  | No       | 40       | Customer first name                                                                                                    |
| Middle Name                 | No       | 40       | Customer middle name                                                                                                    |
| Last Name /<br>Company Name | Yes      | 60 / 300 | This is a person's last name, or family names. It is also an entities name. entity names can be 300 characters                                                                                                    |
| Citizenship                 | No       | 50       | Citizenship or nationality country. TTI recommends using the ISO 3166 two or three character country codes, but country names can be used as well, although they will be less effective due to country name variation.                                       |
| Date of Birth               | No       | 10       | Customer date of birth. The web upload requires a format of DD/MM/YYYY. If you use the conversion utility you can use whatever format you like.                                                                                                    |
| Address 1                   | No       | 250      | First line of customer address                                                                                                    |
| Address 2                   | No       | 250      | Second line of customer address                                                                                                    |
| City                        | No       | 50       | City, town or other address data                                                                                                    |

Confidential Page 8 Sentinel ver 5.7

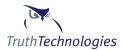

| State / Province | No | 50   | State, province, district                                                                                                    |
|------------------|----|------|----------------------------------------------------------------------------------------------------|
| Postal Code      | No | 25   | Postal or zip code                                                                                                    |
| Country          | No | 50   | Address Country. TTI recommends using the ISO 3166 two or three character country codes, but country names can be used as well, although they will be less effective due to country name variation. |
| Occupation       | No | 150  | Customer occupation                                                                                                    |
| Notes            | No | 2000 | Free form field for placing additional data. This is for informational purposes only and does not affect screening results                                                                          |

# **Submitting Data**

Sentinel allows users to submit a batch one of four ways:

- Batch Upload upload a delimited text file in the Sentinel application
- Batch XML Upload upload a XML file in the Sentinel application
- Command Line (Advanced batch Processing) submit a batch file using secure web services
- Web Services submit a batch file by calling the secure web services

#### **Batch Upload**

**Note:** See the Help – User's Manual – Batch Processing page to download the sample file formats and additional documentation.

Users can upload delimited text files using the Sentinel web application, Resources - Batch Upload. This eliminates the need to have to run the command line file conversion and batch submission commands. This new feature only works if your file format meets one of two "predefined" file formats, for all other formats you will need to continue to use the Command Line process.

Default File Format - This is the default file format expected. It requires that the first column of your data include either a "C" for companies or an "I" for individuals. Individual names can be in three columns, first, middle, last, or completely contained in the last name column. If the name is completely contained in the last name column you need to mark "Customer name contained in a single column" as Yes.

Record Type Unknown File Format - This file format is used if you do not know if your data records are individuals or corporations

All file uploads use European date standard: DD/MM/YYYY

Confidential Page 9 Sentinel ver 5.7

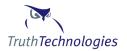

All file uploads use ISO 3166 2 or 3 character country codes for citizenship and address country. ISO 3166

#### **Upload Options**

- Batch File (delimited) The delimited text file containing your customer data. If your data is in a MS Excel file open the file and save the file as a Text Tab delimited file.
- Delimiter The character used to delimit data columns. It is recommended to use a character that does not appear naturally in data such as a pipe |
- Header Row Yes if the first row of the data file contains column header names
- Customer name contained in a single column Yes if the entire customer name is in one field, usually the last name field. No if data is in first, middle and last name or just first and last name fields
- Record type identified in the first column Yes if the first column of your data include either a C for companies or an I for individuals

#### **Batch XML Upload**

See XML and WSDL Documents on page 22 of Batch Processing and Web Services Manual

#### **Command Line (Advanced batch Processing)**

Advanced batch processing is a two step process. First you must convert your text file to XML, and then you must submit the XML file to Sentinel for processing.

You will need to download the Sentinel batch utilities and communication files from the Help – Download page.

#### **Web Services**

See Accessing Web Services Directly on page 15 of Batch Processing and Web Services Manual

#### **Advanced Batch Processing**

Advanced batch processing is a two step process. First you must convert your text file to XML, and then you must submit the XML file to Sentinel for processing.

Requirements: Java version 1.5 or 1.6

To set up the process follow these steps.

- 1. Create a working directory. This is the directory that your customer data file will reside in and that all conversion and submission commands will be run out of.
- 2. Download the needed files from the Help Download Files page
- 3. Extract the sentinel\_batch\_files.zip into your working directory. Once extracted sample commands and files are located in the ./doc directory.
- 4. Delete the sentinel\_batch\_files.zip

Confidential Page 10 Sentinel ver 5.7

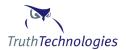

- 5. Place your customer data file into the working directory. If you are using a MS excel customer data file, open the file and save it as a text tab delimited file
- 6. Open a command window and cd to the working directory. In windows go to start, run, type cmd
- 7. Verify that Java is installed by typing *java -version* You should get a message "java version 1.5.x or 1.6.x". NOTE: java 1.4 is no longer supported by Truth Technologies.
- 8. Edit the batchProcess.properties file to have the proper column settings for your data file format. See the doc dir for samples. Change the max rows to be more than the number of customer records in your data file.
- 9. Run the conversion command; be sure to replace the username, filename and options to match your setup. Samples of commands are listed below.
- 10. Run the Submit Data command. Samples of commands are listed below.

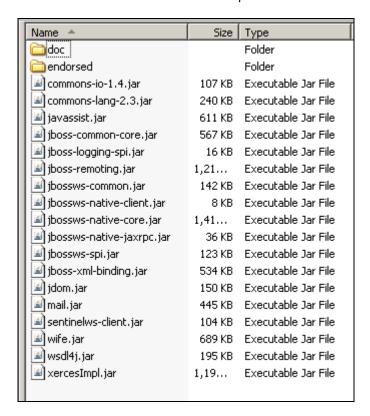

#### **Sample Working Directory**

#### **Batch Processing Command Samples**

**Note:** < > indicates items that need to be replaced. Replace entire string including the < > with correct value. Some items have suggested values inside the < > which may be used others have ??? which needs to be replaced

Confidential Page 11 Sentinel ver 5.7

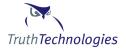

- # convert flat file for batch processing
- # NOTE by default this command uses the batchProcess.properties file. If you need to use another property file add "-prop filename.proeprties"

java -classpath ".;../\*" com.idevco.webservice.xmlUtil.BatchRequestPreprocessConfig -username <???> -infile <batch\_sample.txt> -token tab -skip -identify C -outfile batchOut

# submit batch process

java -classpath ".;../\*" com.idevco.webservice.client.WSClientSubmitBatch -username <????> -userpassword <???>
-filename <batchOut1.xml>

# (Optional) retrieve results of batch process as XML

java -classpath ".;../\*" com.idevco.webservice.client.WSClientGetBatch -username <???> -userpassword <???> -batch\_id <???> -output <batchResult.xml>

#### XML File Formats

## Recommended Applicant.xsd Data Items

For schema locations see XML and WSDL Documents applicantbatch.xsd and applicant.xsd.

| XML Parent Tag | Tag                                                                                                    |                                                                                                    |
|----------------|----------------------------------------------------------------------------------------------------|----------------------------------------------------------------------------------------------------|
| applicant      | <name first_name="Bob" last_name="Smith" middle_name="J"></name>                                                                                                    | First, middle and last name. If your data is not formatted this way populate last name and use first name for the rest of the name. |
| address        | <address_line1>123 W. Mill St</address_line1> <address_line2></address_line2> <city>Annandale</city> <state>VA</state> <postal_code>22003</postal_code> <country_code="us"></country_code="us"> | Country uses ISO 3166<br>two character country<br>codes                                                                             |
| date_of_birth  | <date_of_birth>2001-05-28</date_of_birth>                                                                                                    | YYYY-MM-DD format                                                                                                    |
| Occupation     | <occupation>Consultant</occupation>                                                                                                    |                                                                                                    |
| Citizenship    | <country_code="us"></country_code="us">                                                                                                    | Country uses ISO 3166<br>two character country<br>codes                                                                             |

Confidential Page 12 Sentinel ver 5.7

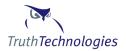

| company_data | <company_name>ACME Inc.</company_name> |                                 |
|--------------|----------------------------------------|---------------------------------|
| address      | See above                              | The company address information |

#### **Creating an XML Batch Request Document**

Due to the international nature of the data used by Sentinel all XML documents use UTF-8 encoding. Sentinel java client classes are hard coded to use the UTF-8 code when writing and sending files. The input format for files can be controlled using the –encode command line switch. If you are having problems with invalid characters in your custom code run the conversion utility with the –debug switch to view file encodings.

Review the applicantBatch.xsd document to determine what applicant data is required, see above. Once you are familiar with what data is required determine the best way to extract that data from your back end system. Options include but are not limited to:

| Modifying the backend system to create the desired document.                                                                                                    |
|----------------------------------------------------------------------------------------------------|
| Extracting data from the back end database into a delimited file then parsing that file to create an XML file. (see <a href="BatchRequestPreprocessConfig">BatchRequestPreprocessConfig</a> utility) |
| Writing a standalone Java, C or .Net application to create the XML document.                                                                                                    |
| Working with a third party, such as Truth Technologies, to create a utility to create the document.                                                                                                  |
| Creating the document by hand (this is not recommended).                                                                                                    |

Once the document has been created verify the validity of the document using an XML tool such as XML Spy, or other validating parser. Validity of the document may also occur on Truth Technologies side depending on the size of the document.

#### BatchRequestPreprocessConfig Utility

This utility reads a flat file and converts it into a batch submit xml document. The utility differs from other batch utilities in that the location of data in delimited input text file is read from the batchProcess.properties file, located in the current working directory. This allows users greater control over file formats and reduces the number of command line arguments. See the sample batchProcess.properties file located in the doc directory of the sentinelws\_client.jar file for more details.

#### **Required Arguments**

-username Sentinel account username
 -infile File name of input file with customer data to be checked
 -token Field separated used in input file.
 \$ is recommended but any char can be used

Confidential Page 13 Sentinel ver 5.7

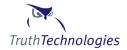

Use word 'tab' to indicate tab delimited files

-outfile File name of output file that will be used for batch processing

#### **Optional Arguments**

-debug Print out debug information

-path (DEFAULT ./) Path where input file is located and output file will be placed, must end with /

-identify If the first column of the input file identifies the record type or parsing function, or if no identify character is supplied how to handle identifying whether a name is a person or company. If this

argument is not supplied then both company and person data are read.

'C' - company or entity records are identified

'I' - individual records are identified

'BI' - records are not identified but the utility will try to guess whether the name is a person or company based on content. To account for errors, if the name is a person the name

will be placed in both person and company

'B' - records are not identified but the utility will try to guess whether the name is a person

or company based on content

'N' - records are not identified. This is the DEFAULT value

-identchar The character used to identify records. If not specified the same character used for identify is

expected ('C' or 'I')

-namesplit tells the parser to attempt to split individual names into first and last name. DEFAULT value is

false. If name split is used the util will read the last\_name column and attempt to split the name

into first and last name.

-skip skip the first row

-encode file encoding type, usually UTF-8 or Cp1252

#### Sample batchProcess.properties File

# Tell util which column the data resides in, first col = 1. If the data is not present leave col = 0.

# company column settings company\_name=0 caddress\_line1=0

Confidential Page 14 Sentinel ver 5.7

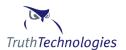

caddress line2=0

```
ccity=0
cstate=0
cpostal_code=0
ccountry_code=0
cphone_type=0
cphone=0
# person column settings
first name=3
middle name=0
last_name=0
address line1=0
address_line2=0
city=0
state=0
postal code=0
country_code=0
phone_type=0
phone=0
date_of_birth=0
citizenship=0
# this can be used for customer occupation or as a placeholder for additional data
occupation-note=0
passport=0
ssn=0
# other properties
# refid is a unique id for a customer record
refid=0
# uses java standards - http://java.sun.com/j2se/1.4.2/docs/api/java/text/SimpleDateFormat.html
date_format=yyyy/MM/dd
# maximum row in a file. If number of input rows exceeds max more than one file will be created
max rows=20000
note=0
```

## Submitting a Batch Request

To submit a batch process, be sure that you have a valid batch document, and have set up your client machine correctly. See the section entitled "Setting up the Client Machine".

At the command line type the following:

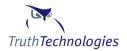

java -classpath ".;../\*" com.idevco.webservice.client.WSClientSubmitBatch -username <???> - userpassword <???> -filename <batchOut1.xml>

After a few seconds you will get a batch ID as a result. Save this ID as you will need it to retrieve the batch results.

**Note:** If your password contains a special character such as \$ or ^ you may need to enclose the password in single or double quotes. Single quotes should be used on Linux machines and double quotes on windows machines.

#### **Retrieving a Batch Process**

To get the results of a batch process run the following command:

java -classpath ".;../\*" com.idevco.webservice.client.WSClientGetBatch -username <???> userpassword <???> -batch\_id <???> -output <batchResult.xml>

The results will be written to the filename you supplied. If you prefer the results to be written to the screen omit the –output option. For large batch processes you may need to use command **java** -**Xmx512M** ...

#### **Batch Processing Using Web Services**

The batch process can be accessed directly using web services. In order to use the batch process web service directly the client customer data must be formatted in an XML document using UTF-8 encoding. See Tables 1-3 in the <u>Accessing Web Services Directly</u> for document and format details.

#### **Real Time Services**

# **Truth Technologies Supplied API**

You must have first completed the steps in **Setup the Client Machine**.

NOTE: Single applicant checks conform to their own XSD see Appendix. All XML documents submitted as part of the real time API must be in UTF-8 format.

java -classpath ".;../\*" com.idevco.webservice.client.WSClientSingleCheck -username <???> - userpassword <???> -filename <./RealTimeSamples/applicantCheckPEP.xml> -output <./realTimeResult.xml>

# **Accessing Web Services Directly**

Confidential Page 16 Sentinel ver 5.7

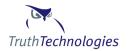

The batch process and real time services can be accessed directly using web services. All XML documents submitted as part of the real time API must be in UTF-8 format. The US wsdl documents that describe the web services are located at: (Cayman wsdl documents should be at <a href="http://cayman.truthtechnologies.com/wsdl">http://cayman.truthtechnologies.com/wsdl</a>...)

See XML and WSDL Documents for a table listing the URLs for the web service WSDL files.

Note: All endpoints are preceded with the following

US Server: <a href="https://sentinel.truthtechnologies.com/sentinelWS/webservices">https://sentinel.truthtechnologies.com/sentinelWS/webservices</a>
Cayman Server: <a href="https://cayman.truthtechnologies.com/sentinelWS/webservices">https://cayman.truthtechnologies.com/sentinelWS/webservices</a>

| Message              | End Point (Replace with text above) | Description                                              |
|----------------------|-------------------------------------|----------------------------------------------------------|
| checkApplicants      | /batchService                       | Submit a batch process                                   |
| getBatchStatus       | /batchService                       | Retrieve results of a batch process                      |
| checkApplicant       | /applicantService                   | Check a single applicant in real time                    |
| postApplicantUpdates | /applicantService                   | Change the result status or add annotations for a search |
| retrieveRiskStatus   | /applicantService                   | Retrieves the risk status of the given applicant.        |

Table 1

| Message         | Argument      | Description                            |
|-----------------|---------------|----------------------------------------|
| checkApplicants | arg0 - string | User name                              |
|                 | arg1 – string | User password                          |
|                 | arg2 – string | Batch xml doc – see applicantBatch.xsd |
| getBatchStatus  | arg0 – string | User name                              |
|                 | arg1 – string | User password                          |
|                 | arg2 – string | Batch Id                               |
| checkApplicant  | arg0 - string | User name                              |

Confidential Page 17 Sentinel ver 5.7

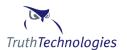

| arg1 – string | User password                                                                                                    |
|---------------|----------------------------------------------------------------------------------------------------|
| arg2 – string | Applicant xml doc – applicantCheckSingle.xsd                                                                                                    |
| arg0 - string | User name                                                                                                    |
| arg1 – string | User password                                                                                                    |
| arg2 – string | Audit user name                                                                                                    |
| arg3 - string | Applicant id                                                                                                    |
| arg4 – string | Data source question id (usually 392199)                                                                                                    |
| arg5 – string | Result ID                                                                                                    |
| arg6 – string | Annotation text                                                                                                    |
| Arg7 - string | Account Number                                                                                                    |
| arg0 - String | User name                                                                                                    |
| arg1 - String | User password                                                                                                    |
| arg2 - String | Data source question id (usually 392199)                                                                                                    |
| arg3 - String | Applicant id                                                                                                    |
| arg4 - String | Account Number                                                                                                    |
|               | arg2 – string arg0 - string arg1 – string arg2 – string arg3 - string arg4 – string arg5 – string arg6 – string arg0 - String arg0 - String arg1 - String arg2 - String arg3 - String |

Table 2

# **Appendix:**

This section describes the Java Classes utilized in the Sentinel Batch Process. Note commands are listed in Windows format. For Unix use: as a path separator.

# **Utility Classes**

#### **WSClientSubmitBatch**

Full class name: com.idevco.webservice.client.WSClientSubmitBatch

Purpose: Submit batch request XML document to sentinel for processing.

Confidential Page 18 Sentinel ver 5.7

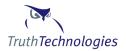

Usage: java -classpath ".;../\*" com.idevco.webservice.client.WSClientSubmitBatch

-username <username> -userpassword <password> -filename

<applicant\_xml\_file> [-debug] [-output]

| Required Parameters           | Description                                                                                                    |
|-------------------------------|----------------------------------------------------------------------------------------------------|
| <username></username>         | Sentinel user login name                                                                                         |
| <userpassword></userpassword> | Password for Sentinel user                                                                                       |
| <filename></filename>         | XML document you want processed as part of the batch. Must comply with the applicantBatch.xsd schema definition. |

#### **WSClientGetBatch**

Full class name: com.idevco.webservice.client.WSClientGetBatch

Purpose: Retrieve batch results.

Usage: java -classpath ".;../\*" com.idevco.webservice.client.WSClientGetBatch -

username <username> -userpassword <password> -batch\_id <batch ID>

[-debug] [-output]

| Required Parameters   | Description                                                      |
|-----------------------|------------------------------------------------------------------|
| <username></username> | Sentinel user login name                                         |
| <password></password> | Password for Sentinel user                                       |
| <batch id=""></batch> | Batch ID that was returned when the batch process was submitted. |

#### **WSClientSingleCheck**

Full class name: com.idevco.webservice.client.WSClientSingleCheck

Purpose: Access Real Time API to check a single applicant.

Usage: java -classpath ".;../\*" com.idevco.webservice.client.WSClientSingleCheck

-username <username> -userpassword < password> -filename

<filename> [-debug] [-output]

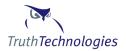

| Required Parameters   | Description                                                   |
|-----------------------|---------------------------------------------------------------|
| <username></username> | Sentinel user login name                                      |
| <password></password> | Password for Sentinel user                                    |
| <filename></filename> | XML document containing the applicant you would like checked. |

# **BatchRequestPreprocessConfig**

Full class name: com.idevco.webservice.xmlUtil.BatchRequestPreprocessConfig

Purpose:

This utility reads a flat file and converts it into a batch submit xml document. The utility differs from other batch utilities in that the location of data in delimited text file is read from the batchProcess.properties file. This allows users greater control over file formats and reduces the number of command line arguments. See the sample batchProcess.properties file located in the doc directory of the sentinelws\_client.jar file for more details.

Usage:

java -classpath ".;../\*"

com.idevco.webservice.xmlUtil.BatchRequestPreprocessConfig -username

<username> [-path <file path>] -infile <filename> -token <delim

token>[-outfile <file name>] [- identify <C | B| B or N>] [-namesplit] [identchar <?>] [-path <./>] [-prop <./batchProcess.properties>] [-encode

<UTF-8 or Cp1252>] [-skip] [-debug]

| Required Parameters   | Description                                                                                                    |
|-----------------------|----------------------------------------------------------------------------------------------------|
| <username></username> | Sentinel user login name                                                                                                 |
| <infile></infile>     | File name of input file with customer data to be checked                                                                 |
| <outfile></outfile>   | File name of output file that will be used for batch processing                                                          |
| <token></token>       | Field separated used in input file. \$ is recommended but any char can be used. Use word 'tab' to indicate tab delimited |

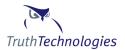

| files |
|-------|
|       |

| <b>Optional Parameters</b>                                                               | Description                                                                                                    |
|------------------------------------------------------------------------------------------|----------------------------------------------------------------------------------------------------|
| <identify></identify>                                                                    | If the first column of the input file identifies the record type or parsing function, or if no identify character is supplied how to handle identifying whether a name is a person or company. If this argument is not supplied then both company and person data are read.  'C' - company or entity records are identified  'I' - individual records are identified  'BI' - records are not identified but the utility will try to guess whether the name is a person or company based on content. To account for errors, if the name is a person the name will be placed in both person and company  'B' - records are not identified but the utility will try to guess whether the name is a person or company based on content  'N' - records are not identified. This is the DEFAULT value |
| <identchar></identchar>                                                                  | The character used to identify records. If not specified the same character used for identify is expected ('C' or 'I')                                                                                                    |
| <path></path>                                                                            | Path where input file is located and output file will be placed (DEFAULT ./). Must end with /                                                                                                    |
| <pre><pre><pre><pre><pre><pre><pre><pre></pre></pre></pre></pre></pre></pre></pre></pre> | name of batch process mapping property file                                                                                                    |
| <namesplit></namesplit>                                                                  | Tells the parser to attempt to split individual names into first and last name. DEFAULT value is false. If name split is used the util will read the last_name col and attempt to split the name into first and last name.                                                                                                    |
| <encode></encode>                                                                        | File encoding type, usually UTF-8 or Cp1252. (DEFAULT) if this argument is not specified the system default encoding page will be used.                                                                                                    |
| <skip></skip>                                                                            | Skip the first row of input                                                                                                    |
| <debug></debug>                                                                          | Print debugging info                                                                                                    |

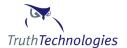

# WSC lient Submit Batch Swift

Full class name: com.idevco.webservice.client.WSClientSubmitBatchSwift

Purpose: Converts a swift message file into an xml document which conforms to

http://sentinel.truthtechnologies.com/schema/applicantBatch.xsd and submits

the batch.

| Usage: | java -classpath ".;/*"                                                                       |
|--------|----------------------------------------------------------------------------------------------|
|        | <pre>com.idevco.webservice.client.WSClientSubmitBatchSwift -</pre>                           |
|        | username <username> -password <password> [ -path <file< th=""></file<></password></username> |
|        | <pre>path&gt;] -infile <filename> [ -outfile <file name="">] [ -</file></filename></pre>     |
|        | <pre>custType <c b="" bi="">] [ -encode <utf-8 cp1252="" or="">] [-</utf-8></c></pre>        |
|        | <pre>parties <s a="" b="">] [-debug]</s></pre>                                               |

| Required Parameters   | Description                                                     |
|-----------------------|-----------------------------------------------------------------|
| <username></username> | Sentinel user login name                                        |
| <infile></infile>     | File name of input file with customer data to be checked        |
| <password></password> | Sentinel user's password.                                       |
| <outfile></outfile>   | File name of output file that will be used for batch processing |

| <b>Optional Parameters</b> | Description                                                                                                    |
|----------------------------|----------------------------------------------------------------------------------------------------|
| <custtype></custtype>      | How to determine if the customer is a person or a company. If this argument is not supplied all data is treated as a person. |
|                            | 'BI' – (Default Value) the utility will try to guess<br>whether the name is a person or company based on<br>content          |
|                            | 'I' - all data is treated as a person                                                                                        |
|                            | 'C' - all data is treated as company/business.                                                                               |
| <path></path>              | Path where input file is located and output file will be placed (DEFAULT ./). Must end with /                                |

Confidential Page 22 Sentinel ver 5.7

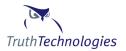

| <encode></encode>         | File encoding type, usually UTF-8 or Cp1252. (DEFAULT) if this argument is not specified the system default encoding page will be used.                                       |
|---------------------------|----------------------------------------------------------------------------------------------------|
| <parties></parties>       | Include the sender and / or the beneficiary  B = Beneficiary (Default)  S = Sender  A = All (both beneficiary and sender)                                                     |
| <debug></debug>           | Print debugging info                                                                                                    |
| <submitfile></submitfile> | By default the request gets submitted to the sentinel web service. If passed in with a parameter 'false' the submission will be skipped, just the output file gets generated. |

Confidential Page 23 Sentinel ver 5.7

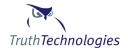

# WSC lient Single Check Swift

Full class name: com.idevco.webservice.client.WSClientSingleCheckSwift

| Purpose: | Converts a swift message file into an xml document and submits the generated document for real time check. See <u>Appendix - XML and WSDL Documents</u> for details on XML schema. |
|----------|----------------------------------------------------------------------------------------------------|
| Usage:   | java -classpath ".;/*"                                                                                                    |
|          | com.idevco.webservice.client.WSClientSingleCheckSwift -                                                                                                    |
|          | username <username> -password <password> [ -path <file< td=""></file<></password></username>                                                                                       |
|          | <pre>path&gt;] -infile <filename> [ -outfile <file name="">] [ -</file></filename></pre>                                                                                           |
|          | <pre>custType <c b="" bi="">] [ -encode <utf-8 cp1252="" or="">] [-</utf-8></c></pre>                                                                                              |
|          | parties <s b="">] [-debug]</s>                                                                                                    |

| Required Parameters   | Description                                                     |
|-----------------------|-----------------------------------------------------------------|
| <username></username> | Sentinel user login name                                        |
| <infile></infile>     | File name of input file with customer data to be checked        |
| <password></password> | Sentinel user's password.                                       |
| <outfile></outfile>   | File name of output file that will be used for batch processing |

| <b>Optional Parameters</b> | Description                                                                                                    |
|----------------------------|----------------------------------------------------------------------------------------------------|
| <custtype></custtype>      | How to determine if the customer is a person or a company. If this argument is not supplied all data is treated as a person.            |
|                            | 'BI' – (Default Value) the utility will try to guess<br>whether the name is a person or company based on<br>content                     |
|                            | 'I' - all data is treated as a person                                                                                                   |
|                            | 'C' - all data is treated as company/business.                                                                                          |
| <path></path>              | Path where input file is located and output file will be placed (DEFAULT ./). Must end with /                                           |
| <encode></encode>          | File encoding type, usually UTF-8 or Cp1252. (DEFAULT) if this argument is not specified the system default encoding page will be used. |

Confidential Page 24 Sentinel ver 5.7

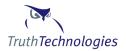

| <parties></parties>       | Include the sender and / or the beneficiary  B = Beneficiary (Default)  S = Sender  A = All (both beneficiary and sender )  Please note that since it is a real time check only one applicant can be submitted, either sender or the beneficiary but not both. |
|---------------------------|----------------------------------------------------------------------------------------------------|
| <debug></debug>           | Print debugging info                                                                                                    |
| <submitfile></submitfile> | By default the request gets submitted to the sentinel web service. If passed in with a parameter 'false' the submission will be skipped, just the output file gets generated.                                                                                  |

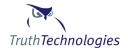

#### **WSClientApplicantStatusUpdate**

Full class name: com.idevco.webservice.client.WSClientApplicantStatusUpdate

Purpose: Post result status updates and annotation notes to applicant results.

Usage: java -classpath ".;../\*"

com.idevco.webservice.client.WSClientApplicantStatusUpdate -username <username> -userpassword <userpassword> -debug -auditUsername <auditusername> -applicantId <applicantId> -datasourceQuestionId <datasourceQuestionId> -resultId <resulted> -annotationText

<annotationText>

| Required Parameters                           | Description                                                           |
|-----------------------------------------------|-----------------------------------------------------------------------|
| <username></username>                         | Sentinel user login name                                              |
| <password></password>                         | Password for Sentinel user                                            |
| <auditusername></auditusername>               | The user name to be recorded in the audit log for the updates posted. |
| <applicantid></applicantid>                   | The applicant's Id**                                                  |
| <datasourcequestionid></datasourcequestionid> | The data source question Id. W-C questionId = 392199                  |
| <accountnumber></accountnumber>               | Account Number **                                                     |

<sup>\*\*</sup> Either applicant id or account number should be provided.

Note: At least one of the following parameters should be present in the request.

| <b>Optional Parameters</b> | Description                                                                                                    |                  |
|----------------------------|----------------------------------------------------------------------------------------------------|------------------|
| <resultid></resultid>      | The applicant's result Type will be updated to the passed in result Id. The following table shows valid result Ids and corresponding result Type descriptions. |                  |
|                            | Result Id Result Type                                                                                                    |                  |
|                            | 22                                                                                                    | Review – Pending |
|                            | 23 Reviewed – Match Verified                                                                                                    |                  |
|                            | 27 Reviewed - Match Verified (Accepted )                                                                                                    |                  |

Confidential Page 26 Sentinel ver 5.7

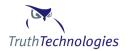

|                                   | 28                                                            | Reviewed - Match Verified (Declined) |
|-----------------------------------|---------------------------------------------------------------|--------------------------------------|
| 26                                |                                                               | Reviewed – False Positive            |
|                                   | 29                                                            | Inactive                             |
| <annotationtext></annotationtext> | An annotation will be added to the applicant(s) 's record(s). |                                      |

### WSC lient Retrieve Applicant Risk Status

Full class name: com.idevco.webservice.client. WSClientRetrieveApplicantRiskStatus

Purpose: Retrieves risk status for the given applicant Id or account Number.

Results: The current risk status such as "High Risk" / "Medium Risk" etc., of the applicant / account will be returned. If the applicant or account number information is unavailable, risk status value returned will be "Unknown".

| Usage: | java -classpath ".;/*"                                                                   |
|--------|------------------------------------------------------------------------------------------|
|        | com.idevco.webservice.client.WSClientRetrieveApplicantRisk                               |
|        | Status -username <username> -userpassword <password>-</password></username>              |
|        | datasourceQuestionId <questionid> [-applicantId</questionid>                             |
|        | <pre><applicantid>] [-accountNumber <accountnumber>]</accountnumber></applicantid></pre> |

| Risk Status Values                   |
|--------------------------------------|
| High Risk                            |
| High Risk - New Data                 |
| Medium Risk                          |
| Medium Risk - New Data               |
| Review - Pending                     |
| Match Found                          |
| Error                                |
| Reviewed - Match Verified            |
| Reviewed - Match Verified (Accepted) |

Confidential Page 27 Sentinel ver 5.7

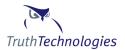

| Reviewed - Match Verified (Declined) |  |  |
|--------------------------------------|--|--|
| Reviewed - False Positive            |  |  |
| Inactive                             |  |  |
| Unknown                              |  |  |

Confidential Page 28 Sentinel ver 5.7

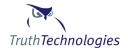

#### **XML and WSDL Documents**

The following describes the documents and schemas related to the Batch Process. Copies of all schema documents are available at:

https://sentinel.truthtechnologies.com/schema/document\_name.xsd or https://cayman.truthtechnologies.com/schema/document\_name.xsd

| Service<br>Message | Document                     | Description                                                                                     |  |
|--------------------|------------------------------|-------------------------------------------------------------------------------------------------|--|
| checkApplicants    | applicant.xsd                | Schema for applicant information. This schema is a child of applicantBatch.xsd.                 |  |
|                    | applicantBatch.xsd           | Schema for XML document to submit a batch process.                                              |  |
|                    | batchError.xsd               | Schema for errors generated during batch processing. This schema is a child of batchResult.xsd. |  |
| getBatchStatus     | batchResult.xsd              | Schema for XML document that is returned from WSClientGetBatch.                                 |  |
| checkApplicant     | applicantCheckSingle.<br>xsd | Schema for XML document used by Real Time API                                                   |  |
|                    | applicantCheckResult.<br>xsd | Schema for XML document response used by Real<br>Time API                                       |  |

| Document                                                                            | Service Message      | Description                                              |
|-------------------------------------------------------------------------------------|----------------------|----------------------------------------------------------|
| https://sentinel.truthtechnologies.com/sentinelWS/webservices/batchService?wsdl     | checkApplicants      | Submit a batch process                                   |
| Same as above                                                                       | getBatchStatus       | Retrieve results of a batch process                      |
| https://sentinel.truthtechnologies.com/sentinelWS/webservices/applicantService?wsdl | checkApplicant       | Check a single applicant in real time                    |
| Same as above                                                                       | postApplicantUpdates | Change the result status or add annotations for a search |
| Same as above                                                                       | retrieveRiskStatus   | Retrieves risk status.                                   |

Confidential Page 29 Sentinel ver 5.7

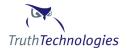

# **XML Mapping**

Whether there is or is not a match is identified by the "risk" attribute of the dsQuestion tag.

<dsQuestion data\_source="World-Check" question\_desc="Is this person in the World-Check data base?"
question\_url="https://sentinel.truthtechnologies.com:443/mlds?page=/datasources/pepWC\_en.html"
risk="High Risk">

#### **Risk Result Summary**

| Customer Screening Risk Levels |                                                                                                    |                                                 |
|--------------------------------|----------------------------------------------------------------------------------------------------|-------------------------------------------------|
| High Risk                      | Match against a brand new record in the data source. The first time customer data is screened all matches will be high or medium risk | Displayed in Red on the<br>Result Detail Screen |
| High Risk - New<br>Data        | Matches existing record but data has been updated for an existing record                                                              | Displayed in Blue on the Result Detail Screen   |
| High Risk -<br>Duplicate       | Matches existing record and the records is exactly the same as the last time this customer was screened                               | Displayed in Grey on the Result Detail Screen   |
| Medium Risk                    | Match against a brand new record in the data source. The first time customer data is screened all matches will be high or medium risk | Displayed in Red on the<br>Result Detail Screen |
| Medium Risk -<br>New Data      | Matches existing record but data has been updated for an existing record                                                              | Displayed in Blue on the Result Detail Screen   |
| Medium Risk -<br>Duplicate     | Matches existing record and the records is exactly the same as the last time this customer was screened                               | Displayed in Grey on the Result Detail Screen   |
| Low Risk                       | Reasonably confident that there is no issues with the data submitted (Watch Lists data sources only)                                  |                                                 |
| No Match Found                 | Reasonably confident that there is no issues with the data submitted (Identity Verification data sources only)                        |                                                 |
| Not Applicable                 | The data needed to use this data source was not provided                                                                              |                                                 |
| Error                          | Internal system error. Contact customer support                                                                                       |                                                 |

If there is a match the details of the match are in the itemSet tag. Below is the mapping to the main tags in our XML document and the key name / value pairs

| Tag         | Sample                                                                                                    | Notes |
|-------------|----------------------------------------------------------------------------------------------------|-------|
| Result Type | <pre><dsquestion <="" data_source="World-Check" question_desc="Is&lt;/pre&gt;&lt;/th&gt;&lt;th&gt;&lt;/th&gt;&lt;/tr&gt;&lt;tr&gt;&lt;th&gt;&lt;/th&gt;&lt;th&gt;this person in the World-Check data base?" th=""><th></th></dsquestion></pre> |       |
|             | question_url="https://sentinel.truthtechnologies.com:443/mld                                                                                                    |       |

Confidential Page 30 Sentinel ver 5.7

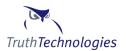

|                  | s?page=/datasources/pepWC_en.html" risk="High Risk">                                                                                                    |                               |
|------------------|----------------------------------------------------------------------------------------------------|-------------------------------|
| Category         | itemData label="Category"                                                                                                    |                               |
| Sub-             | itemData label="Sub-Category" value="PEP"                                                                                                    | (PEP is the only valid value) |
| Category         |                                                                                                    |                               |
| Source           | itemData label="Data Source"                                                                                                    |                               |
| List(s)          |                                                                                                    |                               |
| Customer         | <name <="" first_name="Frank" middle_name="K" td=""><td>All results have a name tag</td></name>                                                                                                    | All results have a name tag   |
| Name             | last_name="Kravoski" />                                                                                                    | which will equal? if it is a  |
|                  |                                                                                                    | company                       |
| Customer<br>Name | <company_name>truth technologies inc</company_name>                                                                                                    | May have a company tag        |
| Customer         | <address></address>                                                                                                    |                               |
| Address          | <address_line1>2145 wolftrap ct</address_line1>                                                                                                    |                               |
|                  | <city>vienna</city>                                                                                                    |                               |
|                  | <state>va</state>                                                                                                    |                               |
|                  | <pre><postal_code>22182</postal_code></pre>                                                                                                    |                               |
|                  | <country_code="us"></country_code="us">                                                                                                    |                               |
|                  |                                                                                                    |                               |
| Matched          | <itemdata label="Last Name" value="MILLER"></itemdata>                                                                                                    |                               |
| Name             | <itemdata label="First Name" value="Anthony Vincent"></itemdata>                                                                                                    |                               |
| Alias            | <itemdata label="Alias" value="MILLER,Tony"></itemdata>                                                                                                    | Repeating tag                 |
| Matched          | <itemdata label="Locations person is active in" value="~ Dallas,&lt;/td&gt;&lt;td&gt;Repeating tag&lt;/td&gt;&lt;/tr&gt;&lt;tr&gt;&lt;td&gt;Address&lt;/td&gt;&lt;td&gt;Texas ~ USA"></itemdata>                                                                                                    |                               |
| UID              | <itemdata label="Source Reference ID" value="487273"></itemdata>                                                                                                    |                               |
| Status           | <pre><dsquestion data_source="World-Check" risk="High Risk"></dsquestion></pre>                                                                                                    |                               |
| Description      | <pre><itemdata label="Additional Information" value="[BIOGRAPHY]&lt;/pre&gt;&lt;/td&gt;&lt;td&gt;&lt;/td&gt;&lt;/tr&gt;&lt;tr&gt;&lt;td&gt;&lt;/td&gt;&lt;td&gt;Member of the Shura Council (Nov 2002 - Dec 2006) (Dec 2006 -&lt;/td&gt;&lt;td&gt;&lt;/td&gt;&lt;/tr&gt;&lt;tr&gt;&lt;td&gt;&lt;/td&gt;&lt;td&gt;). Chairman of Vision 3, an alliance formed by Gulf Finance&lt;/td&gt;&lt;td&gt;&lt;/td&gt;&lt;/tr&gt;&lt;tr&gt;&lt;td rowspan=3&gt;&lt;/td&gt;&lt;td&gt;House, Ithmaar Bank and Abu Dhabi Investment House (Jan&lt;/td&gt;&lt;td&gt;&lt;/td&gt;&lt;/tr&gt;&lt;tr&gt;&lt;td&gt;2009 - ). Chairman of First Energy Bank (Jul 2008 - ). Vice&lt;/td&gt;&lt;td&gt;&lt;/td&gt;&lt;/tr&gt;&lt;tr&gt;&lt;td&gt;Chairman of Khaleeji Commercial Bank ( - Feb 2010). Chairman&lt;/td&gt;&lt;td&gt;&lt;/td&gt;&lt;/tr&gt;&lt;tr&gt;&lt;td&gt;&lt;/td&gt;&lt;td&gt;of Gulf Finance House (reported 2010). Deputy Chairman of&lt;/td&gt;&lt;td&gt;&lt;/td&gt;&lt;/tr&gt;&lt;tr&gt;&lt;td&gt;&lt;/td&gt;&lt;td&gt;Masraf Al Rayan (bank) (reported 2008). Chairman of Bahrain&lt;/td&gt;&lt;td&gt;&lt;/td&gt;&lt;/tr&gt;&lt;tr&gt;&lt;td&gt;&lt;/td&gt;&lt;td&gt;Financial Harbour (reported 2008). [IDENTIFICATION] Married. [REPORTS] To be determined."></itemdata></pre> |                               |

# **XML and SOAP Document Samples**

Confidential Page 31 Sentinel ver 5.7

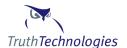

Additional document examples are available in the RealTimeSamples directory of the Sentinel Libraries zip file. The file is available in the help – download files page.

#### **Batch Processing**

#### **Real Time Service - SOAP INPUT**

```
<env:Envelope xmlns:env=
       http://schemas.xmlsoap.org/soap/envelope/xmlns:xsi="http://www.w3.org/2001/XMLSchema-
instance" xmlns:soapenc="http://schemas.xmlsoap.org/soap/encoding/"
xmlns:xsd="http://www.w3.org/2001/XMLSchema">
<env:Body env:encodingStyle="http://schemas.xmlsoap.org/soap/encoding/">
  <submitApplicant>
    <username xsi:type="xsd:string">???</username>
    <password xsi:type="xsd:string">???</password>
    <applicantXML xsi:type="xsd:string"><?xml version="1.0" encoding="UTF-8"?>
      <single_check
         xmlns:xsi="http://www.w3.org/2001/XMLSchema-instance"
         xsi:noNamespaceSchemaLocation="applicantCheckSingle.xsd">
        <userName>???</userName>
        <applicant>
          <name first name="Kevin" middle name="" last name="Millar"/>
          <address>
            <address_line1>1925
              N. Lynn St.
            </address line1>
            <address line2/>
            <city>Arlington</city>
            <state>VA</state>
            <postal code>22209</postal code>
            <country_code="US"/>
          </address>
          <date of birth>1955-06-22</date of birth>
          <occupation>Engineer</occupation>
          <citizenship>
            <country_code="US"/>
          </citizenship>
          <account_number>1237657864123871283</account_number>
        </applicant>
     </single_check>
   </applicantXML>
    <userId xsi:type="xsd:string"></userId>
  </submitApplicant>
</env:Body></env:Envelope>
```